## **Table of Contents**

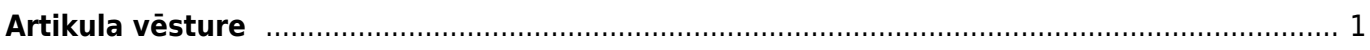

Directo programmā ir vairāki veidi kā aplūkot artikula vēsturi. Artikula vēsturē ir redzams artikula pieejamais līmenis uz noteiktiem datumiem un visas darbības, kas to ietekmē - artikula saņemšanas noliktavā, pārdošanas, norakstīšanas, pārvietošanas starp noliktavām, daudzuma izmaiņas inventarizācijas rezultāta, kā arī saites uz attiecīgajiem dokumentiem un tajos fiksētā artikula pašizmaksa, noliktavas ID un sērijas numurs, ja tāds tiek izmantots.

Visvienkāršākais veids kā aplūkot artikula vēsturi ir doties uz atskaiti "Artikulu kust. pārskats",

Atvērsies jauns logs, kurā jānorāda, kāda artikula vēsturi domājam aplūkot. Kad artikula kods un/vai sērijas numurs un/vai noliktavas ID ir ievadīts, spiežam pogu "Atskaite."

 $\pmb{\times}$ 

#### $\pmb{\times}$

 $\pmb{\times}$ 

Kā jau iepriekš minēts, atskaitē parādās visas artikula kustības, laiks, daudzums utt. Spiežot uz saistīto dokumentu numuriem var pa taisno nokļūt uz dokumentu, kas ietekmē konkrēto artikulu.

### Iespējams arī no dokumenta nokļūt līdz artikula vēsturei. Lai to izdarītu, dokumentā veicam dubultklikšķi artikula daudzuma laukā:

Tālāk atvērsies jauns logs, kurā būs redzama atskaite par artikula skaitu noliktavās.

#### $\pmb{\times}$

 $\pmb{\times}$ 

Uzspiežam uz saiti "Artikula vēsture" un atvērsies jauns logs ar šī artikula vēsturi.

Vēl viens veids ir sistēmas galvenajā logā atvērt dokumentu sarakstu "Artikuli":

#### $\pmb{\times}$

[Logā kurš tikko atvēries, klikšķinām uz artikula nosaukumu, lai aplūkotu tā vēsturi.](https://wiki.directo.ee/_detail/lv/av7.jpg?id=lv%3Aladu_aru_artikli_ajalugu)

#### $\pmb{\times}$

Ja artikula nosaukumam nav piesaistīta artikula vēstures atskaite, tad to var izdarīt ar pogu "Mainīt" (jaunajā dizainā "Izvēlies kolonnas"), norādot skatam darbību "Artikula vēsture" pretī kolonnai "Nosaukums". Sīkāks apraksts par šo ir pieejams sadaļā [Dokumentu saraksti](https://wiki.directo.ee/lv/t_list).

# <span id="page-2-0"></span>**Artikula vēsture**

From: <https://wiki.directo.ee/> - **Directo Help**

Permanent link: **[https://wiki.directo.ee/lv/ladu\\_aru\\_artikli\\_ajalugu?rev=1529411383](https://wiki.directo.ee/lv/ladu_aru_artikli_ajalugu?rev=1529411383)**

Last update: **2018/06/19 15:29**